## MATLABプログラミング 練習問題

### 目的

- 数値シミュレーションにおけるプログラミング において、MATLABでの行列操作(行列の生 成,要素の取り出し、演算など)の習得は必 須。
- 練習問題を解いて、MATLAB䛾操作方法、関 数の作成の仕方を確実に習得しましょう。

※)わからない場合は、第1回、MATLABの基本的な使い方(2014 年5月27日版)を参照しながら行うこと。問題のヒントとしてページ 番号も示しています。

目次 

1、基本 (1) 1次元配列(ベクトル)の生成・要素の操作 (代入・絶対値・最大値・最小値) (2) 2次元配列(行列)の生成・要素の操作 2、if文を利用した操作 3、for文を利用した操作 (1) ベクトルの総和計算 (2) ベクトルの内積計算 (3) 行列と行列の積 出来た人は、先週分の 「部分軸交換付きガウ スの消去法」の作成をし ましょう 

#### 1次元配列(ベクトル)の生成・要素の操作

- 1. ベクトルv = (1,-2,3,4,-5)を作成しなさい(ベクトルを作 成する際に使うカッコに注意すること)。
- 2. ベクトルvの3番目の要素に0を代入しなさい。
- 3. ベクトルvの5番目の要素に-2を掛けなさい。
- 4. ベクトルvの絶対値最大要素、及び絶対値最小要素 をそれぞれ求めなさい。

※ヒント1: 要素の指定の仕方は、p.7 ※ヒント2: ベクトルvの要素ごとに絶対値を取ったベクト ルの求め方は、abs(v) ※ヒント3: 最大値、最小値の求め方はp.22

### 演習問題(1)

- 以下のようなベクトルを作成し、それらを用いた計算をする。
- (1) 自然数nについて、x = (1,2,3,...,n)。ただし、nは事前に適当 な値(n > 5)を与える。
- (2) y = (1,2,3,...,n)<sup>T</sup>。(縦ベクトル)
- (3) z = (1,0,0,...,0)。 ただし、 zの要素数はn個。
- (4) x䛾2番目から5番目䛾要素が並んだベクトル。
- (5) xのn-3番目からn番目の要素が並んだベクトル。
- (6) x䛾総和。
- (7) xとz の和・差・要素ごとの積・内積。
- (8)  $x^*y$ ,  $z^*y$ ,  $y^*x$ ,  $y^*z$

#### 2次元配列(行列)の生成・要素の操作

- 1. 関数randnを利用して、要素が乱数の3×3行列Aを作成し なさい。
- 2. 行列Aの2行目と3行目を交換しなさい。
- 3. 行列Aの1列目と3列目を交換しなさい
- 4. 行列Aの1列目に[1; 2; 3]を代入しなさい。
- 5. 行列Aの各列の絶対値最大要素、及び絶対値最小要素 をそれぞれ求めなさい。

※ヒント1: 要素の指定の仕方は、p.7 ※ヒント2: 行列Aの要素ごとに絶対値を取った行列の求め方 䛿、abs(A) 

※ヒント3: 最大値、最小値の求め方は、p.22

#### 演習問題(2)

- 以下のような行列を作成し、それらを用いた計算をする。
- (1) n = 4 として、A = magic(n)のように打ち込む。
- (2) A䛾要素を列ごとにすべて足す。(横ベクトルが作成される)
- (3) A䛾要素を行ごとにすべて足す。(縦ベクトルが作成される)
- (4)m×m行列Bを作成。ただし、mは事前に適当に与える。

$$
B = \begin{pmatrix} 1 & 1 & & & & 1 & 1 \\ 1 & & & & & 1 & 1 \\ 1 & & & & & & 1 \\ 1 & 1 & & & & & 1 \end{pmatrix}
$$

関数の作成(if文)

- テスト䛾点数(0点~100点)に応じて成績を表示するスクリプトscore1.mを 作成しなさい。
	- 引数:テストの点数(score)
	- 戻り値:成績(S,A,B,C,F)
	- 成績の条件:S(90点以上)、A(80点以上90点未満)、B(70点以上80 点未満)、C(60点以上70点未満)、F(60点未満)
- コマンドウィンドウでの実行例

 $\gg$  score1(30)

 F 

 >> score1(100) 

 S 

<u>※</u>ヒント1: if文については、p.30を参照

# 関数の作成(for文)(1)

- ベクトルを入力すると、そ䛾要素䛾総和を表示する関数sum1.mをfor文を 用いて作成しなさい。
- コマンドウィンドウでの実行例  $>> v=[1 2 3]$  $\gg$  sum1(v)

 6 

※ヒント1: for文の説明はp.26を参照 ※ヒント2: ベクトルのサイズはlength(v)でわかります。(for文の繰り返す回数 に使用します。) <u>※ヒント3:</u> 例えば、v=[123]という3要素のベクトルの場合、 s = 0, s = s + v(1), s = s + v(2), s = s + v(3) と3回足し算を繰り返せば総和が求 められることがわかります。同じような操作の繰り返しなので、これをfor文を 使って表現します。

# 関数の作成(for文)(2)

- 2つ䛾ベクトルを入力すると、ベクトル䛾内積を表示する関数dot1.mをfor文を 用いて作成しなさい。
- コマンドウィンドウでの実行例  $\Rightarrow$  a=[1; 2; 3], b=[4; 5; 6]  $\gg$  dot1(a,b)

 32 

※ヒント1: for文の説明はp.26を参照 ※ヒント2: ベクトルのサイズはlength(v)でわかります。 (for文の繰り返す回数に使用します。) ※ヒント3: 例えば、a=[1; 2; 3],b=[4; 5; 6]という3要素のベクトルの場合、 s = a(1)\*b(1) + a(2)\*b(2) + a(3)\*b(3)となります。

※for文を用いた考え方: 例えば k番目のとき、a(k)\*b(k)を計算し、その計算結果 を前(k-1番目)までの結果に足すということを繰り返します。

## 関数の作成(for文)(3)

• (3)で作成した関数を参考にし、行列とベクトルをそれぞれ入力すると、行列とベク トルの積を表示する関数mtimes1.mをfor文を用いて作成しなさい。

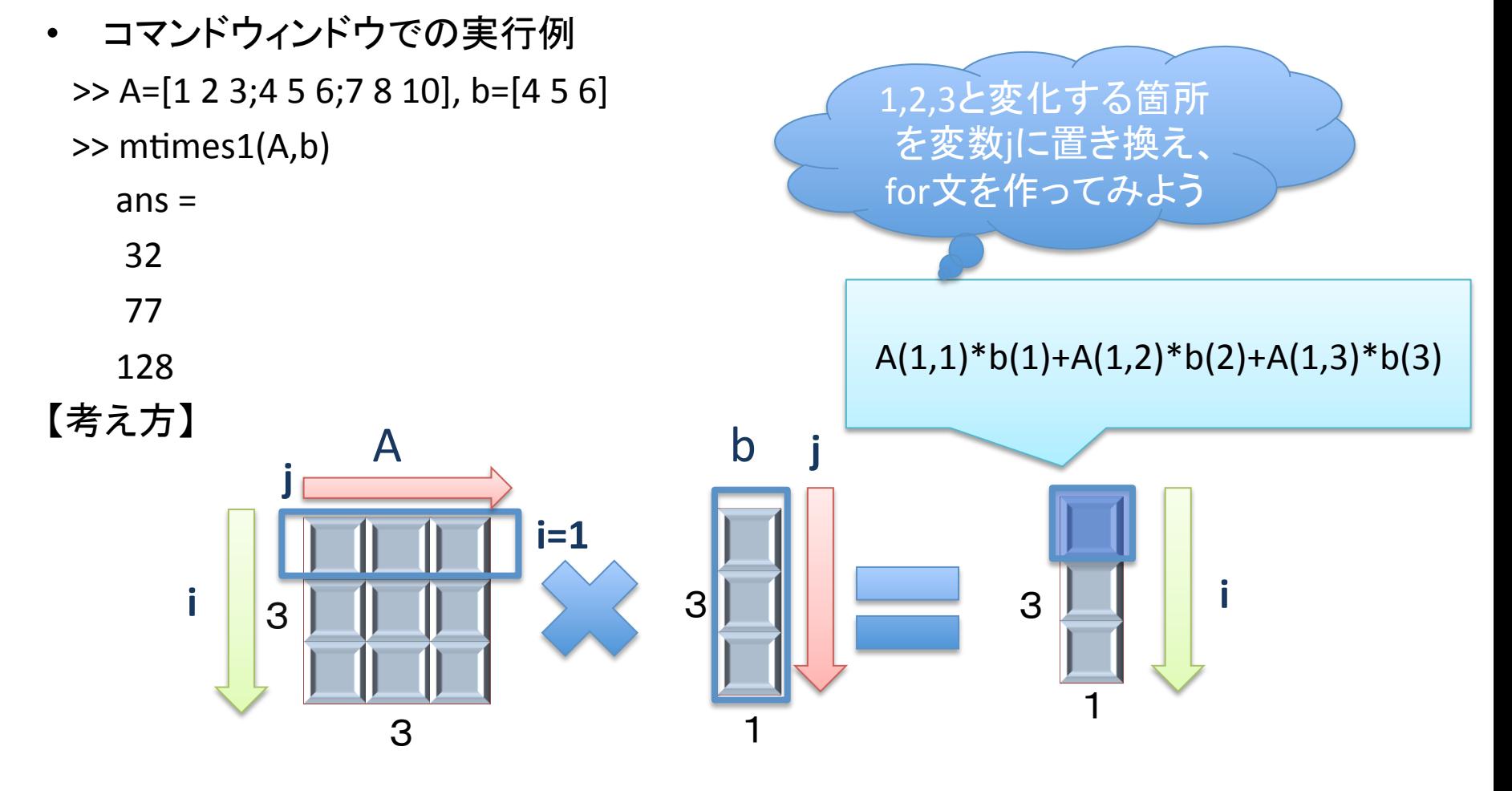

## 関数の作成(for文)(4)

(3)で作成した関数を参考にし、2つの行列をそれぞれ入力すると、行列の積を表 示する関数mtimes2.mをfor文を用いて作成しなさい。

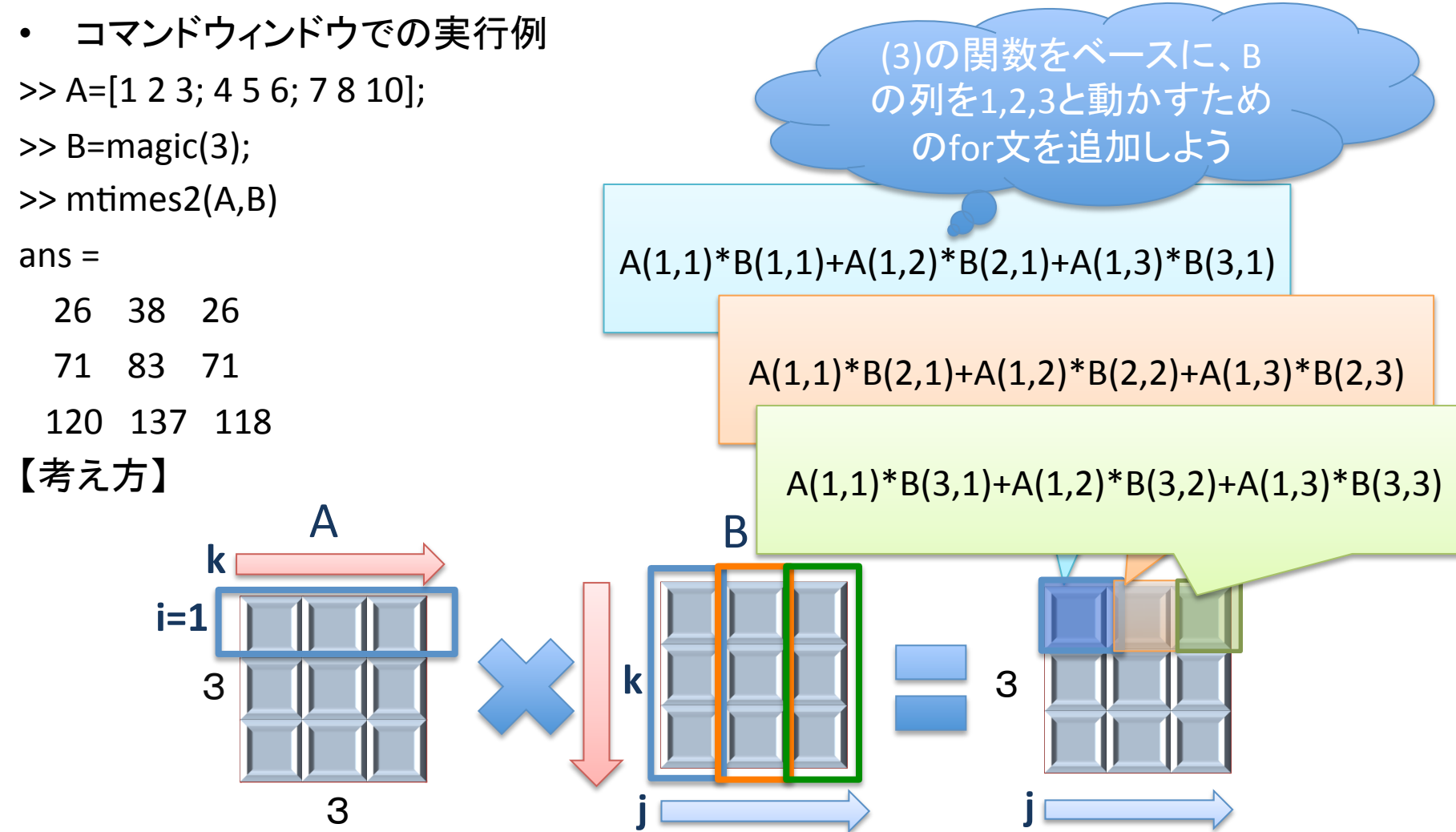